### **ケーブルメディアワイワイ "まちなか Wi-Fi" スタート !!**

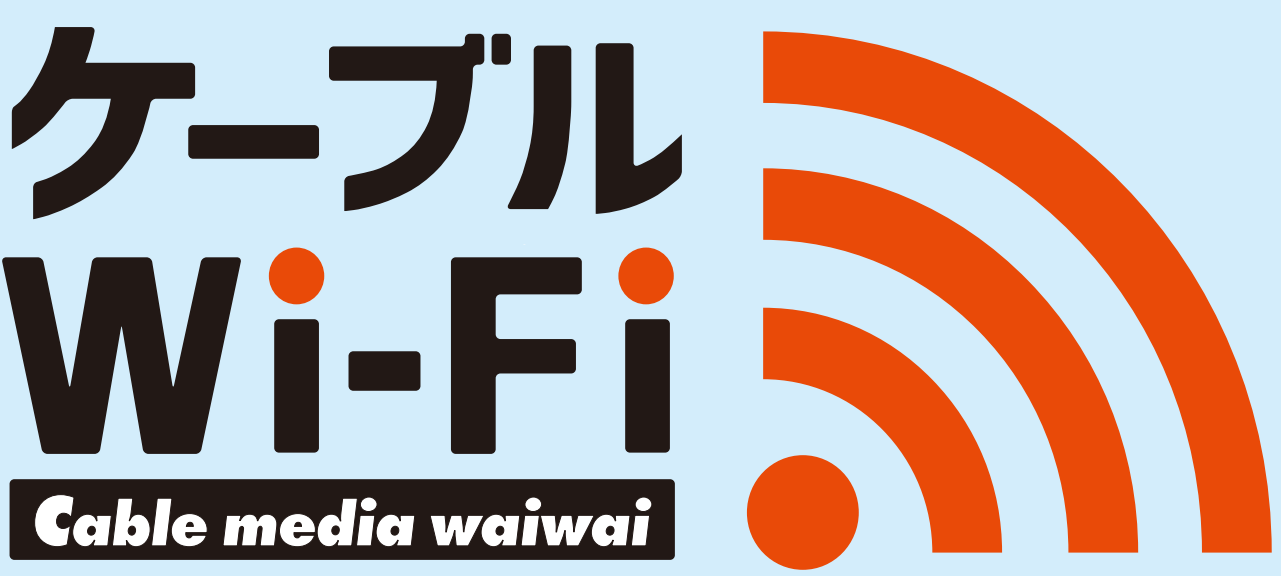

# 誰でも**無料**で使えます!

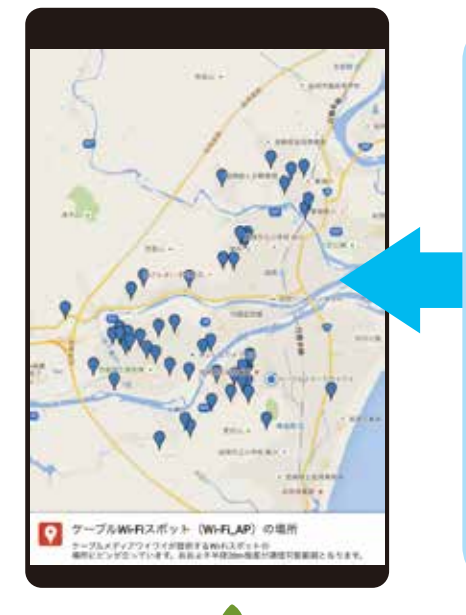

県北にお住まいの方、遊びに来た方、 **どなたでも無料で** お使いいただける

**ケーブルWi-Fiとは?**

**公衆無線 LAN サービス**です。

利用場所は**QRコード**で▶

QRコードを読み込めない場合はこちらから ※地図で場所が一目で分かります。 https://goo.gl/ykmkEF

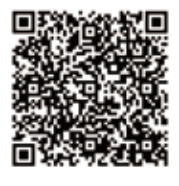

#### HEELH AAAAH HH Q. 外で Wi-Fi が使えるとどんなメリットがあるの?

الماليا المسا

Wi-Fi対応機器があればパケット通信量を気にする必要がなくなります。 待ち時間や空いた時間にWi-Fiに接続し、動画やSNSをお楽しみください。

## Q. 利用には本当にお金がかからない?

完全に無料でご利用できます。ワイワイのポイントカード「WaiCa」をお持ちの方は さらに快適にご利用できます / /

### Q. 利用するまでの手順がややこしくない?

「WaiCa」をお持ちの方とそうでない方でご利用までの手順が異なりますが いくつかのステップですぐご利用できます / /→詳しい利用方法はウラ面へ

**HILA AEEE** Waica WaiCaをお持ちの方 SSID: 0001CableWiFi-Waiwaiを選択 認証キーは WaiCa ●●●●●●●●● 7-28X5179191 **※W・Cは大文字 ままの マンス あい あい ※カード番号上8ケタ** ①認証画面でログイン ②ログイン完了  $7474$ 宋朝 蘇 篮い 流い 1234 1234 1234 1234 IDにワイカカード番号下8ケタ パスワードにPIN番号4ケタ入力 9876 on-commun. SCOULE AVENUES CAR **LUTH-THY TRESHOLDTAL** T-214LAT2CA32RRRML 19790 **IDE** 12341234  $\frac{1}{125} \frac{1}{125} \frac{1}{125} \frac{1}{125}$ パスワード: … **Street Career House Pla IMAG** INT ケーブルWi-Fiの規約はこちら ログイン クリア

ケーブル Wi-Fi 接続の流れ

### WaiCaをお持ちでない方 ssiD: 0002CableWiFi\_Guest-Waiwai を選択

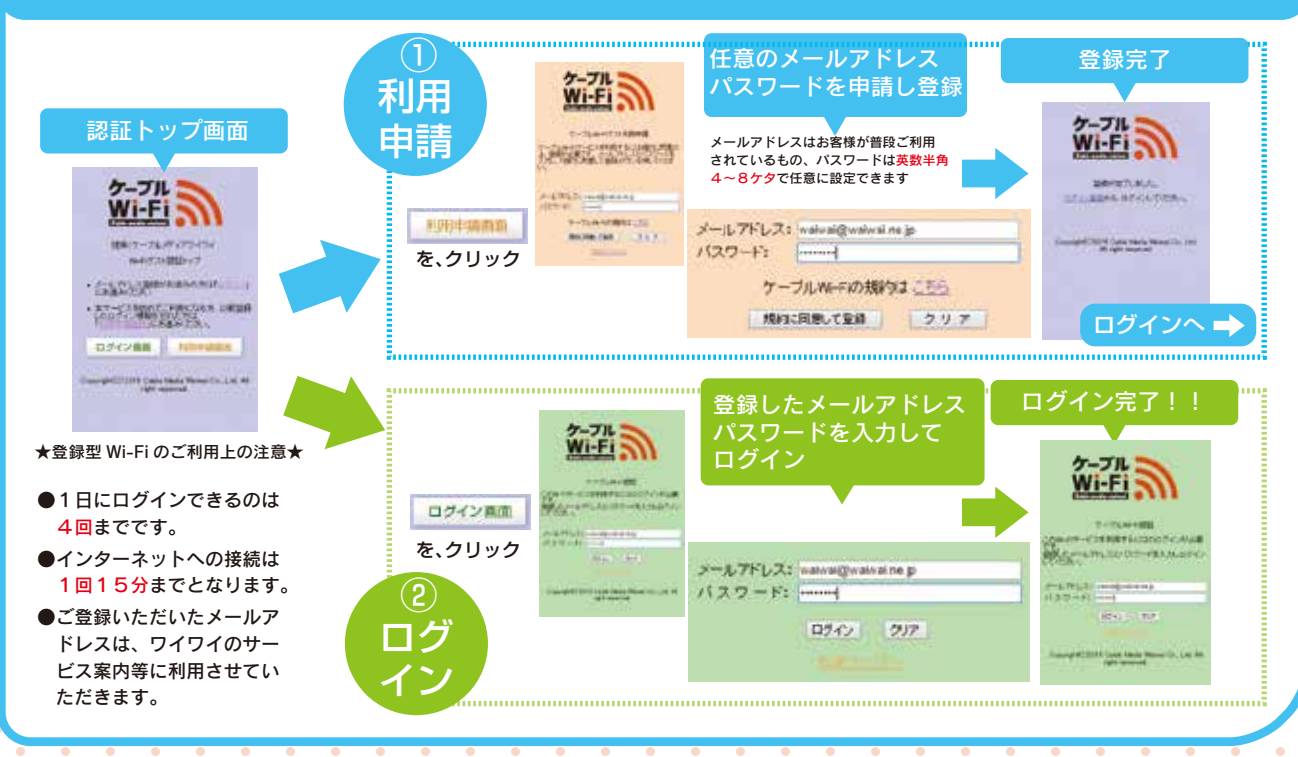

認証画面はインターネットブラウザで表示されます。認証画面が表示されない場合は http://767.fm にアクセスして下さい。

#### 加盟店で1ポイント=1円でご利用できます。また加盟店でポイントを貯めることもできます。 ワイワイポイントカードWaiCa とは??? ワイワイの利用料金100円=1ポイント貯まるカード! / 初回登録

※WaiCa のお申し込みはワイワイまで!!

Waica 年会費無料 

■ マイクリック!

お気軽にお電話下さい![ 24時間受け付けております ]

ケーブル

第0800-123-8181 #####b6# ... 4570 35 37 47 27 22-1